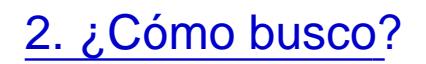

## Búsqueda simple

1. Teclea los términos en la caja de búsqueda (por ejemplo genética)

busqueda simple

Los resultados se presentan en 1 columna

Resultados

resultados

Filtros

Puedes limitar la búsqueda utilizando una serie de filtros.

En elpanel de la izquierdase encuentran la siferentes opciones través de las cuales poderfilosar los resultadospor diferentes parámetros como disponibilidad, tipo de recurso, rango de fechas, su ubicación, idioma, materia, etc. :

filtros

Búsqueda avanzada

busqueda avanzada

Permite:

- Seleccionar en que perfil buscar
- Seleccionar el índice de búsqueda (título, autor, materia, ISSN)
- Utilizar operadores booleanos (y, o, no)

## perfil de busqueda

- Tipo de búsqueda:
	- o contiene: Devuelve resultados que contienen todas las palabras en la frase, pero las palabras pue estar en un orden diferente y pueden no estar juntas.
	- es (exacto): Devuelve resultados que contienen frases que coinciden exactamente con las frases especificadas en la consulta.
	- o empieza por: Devuelve resultados que contienen palabras que comienzan con la cadena especificada. Este tipo solo realiza búsquedas en los títulos.

contiene

Limitar por tipo de material, idioma y fecha.

tipo de material

## Enlaces transversales de libro para 2. ¿Cómo busco?

- [‹ 1. ¿Qué es BuscaenBu](https://www.ujaen.es/servicios/biblio/1-que-es-buscaenbuja)ja?
- [Arriba](https://www.ujaen.es/servicios/biblio/tutorial-de-buscaenbuja)
- [3. Página de resultado](https://www.ujaen.es/servicios/biblio/3-pagina-de-resultados)s [›](https://www.ujaen.es/servicios/biblio/3-pagina-de-resultados)